# **La efectividad de servidores Web Apache en la ejecución**

# **de sistemas**

### **Luis Javier Martínez León, Teresa de Jesús Javier Baeza, Sergio Díaz Contreras, Diana del Carmen Carrillo Reyes, María de la Luz Valdez Ramos**

Tecnológico Nacional de México Campus Villahermosa, Cd. Industrial, Departamento de Postgrado e Investigación, Carretera Villahermosa Frontera, K. 3.5, Cd. Industrial, Villahermosa Tabasco, CP: 86010.

#### **Resumen**

El trabajo muestra un análisis de los servidores de mayor usabilidad en la actualidad y sus características técnicas, contenido y como se aplican sus herramientas para llevar a cabo la ejecución de HTTP server. Se muestran conceptos y elementos que marcan sus inicios y su transcendencia en la evolución de los servidores web y su papel como una herramienta encargada de despachar archivos por los protocolos HTTP Y HTTPS.

#### **Abstract**

The work shows an analysis of the currently most usable servers and their technical characteristics, content and how their tools are applied to carry out the execution of HTTP server. Concepts and elements that mark its beginnings and their significance in the evolution of web servers and their role as a tool in charge of dispatching files through the HTTP AND HTTPS protocols are shown.

**Palabras clave.** Servidor web, HTTP, TCP/IP. **Keywords.** Web server, HTTP, TCP/IP.

#### **1. INTRODUCCIÓN**

En él mundo de desarrollo e implementación de sistemas los servidores web son la base fundamental del hosting, en el podemos rentar espacio para almacenar nuestros archivos en un servidor. Un servidor HTTP es un software que nos ayuda a procesar una aplicación o sistema web desde el lado del servidor de igual forma tiene la función de enviar archivos por los protocolos HTTP y HTTPS para las peticiones de otras máquinas o clientes de manera remota.

En la actualidad el servidor web Apache es uno de los más utilizados ya que brinda confianza gracias a su robustez, configuración, es multiplataforma y da estabilidad, además de ser un servidor gratuito de código abierto, actualmente la mayoría de los sitios lo utilizan.

El objetivo de este trabajo es considerar y conceptualizar ciertos puntos necesarios para el análisis de los servidores web apache, así como comentar ciertos aspectos clave desde sus inicios hasta su aplicación en la actualidad.

#### **2. HISTORIA**

La Apache Software Foundation (ASF) fue incorporada en 1999 por miembros originales del Apache Group, 21 personas de todo el mundo que supervisaron el desarrollo del servidor HTTP Apache, que se creó en 1995.

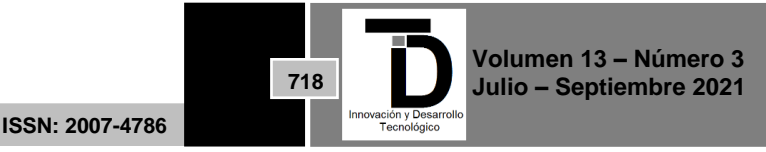

# INNOVACIÓN Y DESARROLLO TECNOLÓGICO REVISTA DIGITAL

Al cofundador Brian Behlendorf se le ocurrió por primera vez el nombre "Apache" para el servidor. El nombre "Apache" fue elegido por reverencia y aprecio por las personas y tribus que se refieren a sí mismas como "Apache".

A medida que el servidor HTTP Apache creció a partir de parches aplicados al servidor NCSA, un juego de palabras con el nombre se extendió rápidamente entre los miembros de la comunidad, con el rumor de que "Apache" en realidad significaba "un servidor" irregular ". Con el paso del tiempo, la popularidad de la historia de "A Patchy Server" creció: los rumores se convirtieron en tradiciones y las tradiciones se convirtieron en leyenda. [1]

#### **3. APLICACIONES PARA MONTAR SERVIDORES WEB EN LOCAL**

Contar con aplicaciones como lo son los servidores es una ventaja para tener un entorno controlado para el desarrollo de sistemas web gracias a que nos ayuda a realizar las pruebas o testear cambios antes de implementarlos en un dominio en producción.

#### **a. WinNMP**

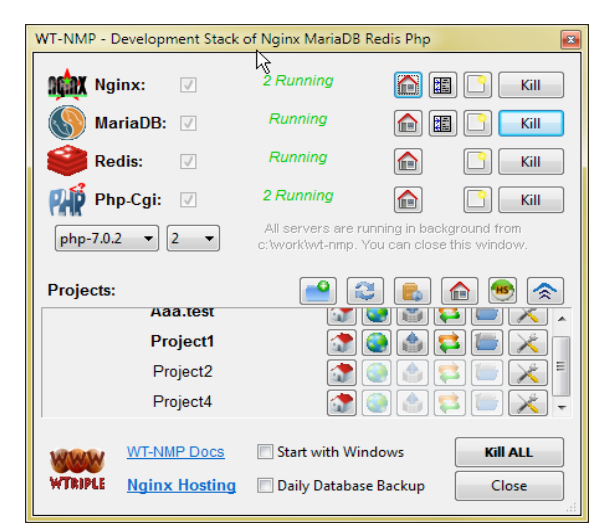

**Figura 1.** Interfaz de proyectos.

Una pila de servidor portátil, preconfigurada, liviana, rápida y estable para desarrollar aplicaciones php MySQL en Windows, basada en el excelente servidor web Nginx. Una alternativa más ligera a XAMPP y WAMP. [2]

WinNMP es un excelente servidor para llevar el desarrollo de un sistema a otro nivel ya que a diferencia de otras pilas de desarrollo no necesita algún software adicional porque contiene las bibliotecas que requiere en tiempo de ejecución, además su instalación es segura sobre una versión anterior por lo que no causa problemas en caso de que exista nuevas actualizaciones.

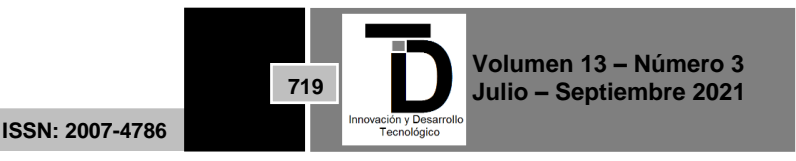

## INNOVACIÓN Y DESARROLLO TECNOLÓGICO REVISTA DIGITAL

WinNMP es portátil. Después de instalarlo, puede copiar o mover de forma segura la carpeta WinNMP sin perder ningún dato, proyecto, base de datos o configuración. Los archivos de configuración se actualizan automáticamente. Incluso puede copiarlo y ejecutarlo desde una unidad flash. Se recomienda, pero no es necesario, que ejecute el instalador una vez en cada máquina nueva:

- El instalador corrige algunos problemas de red de Windows que harán que Nginx sea súper rápido y también permite conexiones más rápidas al servidor MySQL. También instala Visual C ++ Redistributable
- El instalador registra los ejecutables php, MySQL, mongo, Redis y composer en PATH. Si mueve WinNMP, esos ejecutables ya no estarán disponibles globalmente, a menos que abra el símbolo del sistema desde WinNMP.

#### **b. Wampserver**

WampServer es un entorno de desarrollo web de Windows. Te permite crear aplicaciones web con Apache2, PHP y una base de datos MySQL. Además, PhpMyAdmin le permite administrar fácilmente sus bases de datos. [3]

Con la ayuda de WampServer se puede crear una base de datos e ingresar la data de las tablas creadas en ella gracias a que incluye un administrador de base de datos PhpMyAdmin, de igual forma se pueden realizar las consultas y generar y exportar scripts SQL.

Ofrece las herramientas necesarias para desarrollar aplicaciones web de forma local, utilizando el sistema operativo Windows y un administrador para la base de datos MySQL; por otra parte, dentro de sus ventajas puede ser usado sin contar con una licencia la cual nos permita el uso de la misma.

Su utilidad es de suma importancia para el desarrollo ya que su funcionamiento es similar tanto como si se trabajara en un servidor web con dominio, es decir podemos ver cómo sería su funcionamiento antes de subirlas a un servidor web o hosting.

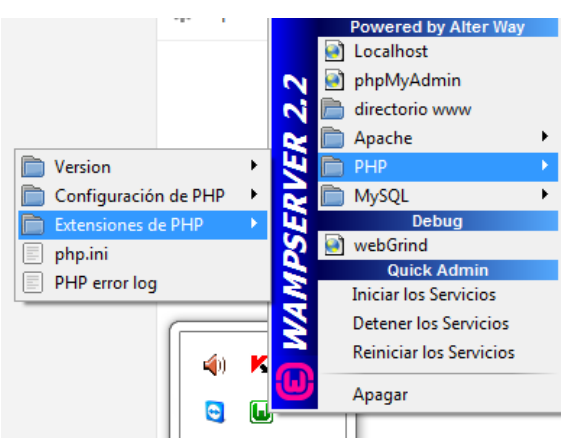

**Figura 2.** Menú de administración de WampServer

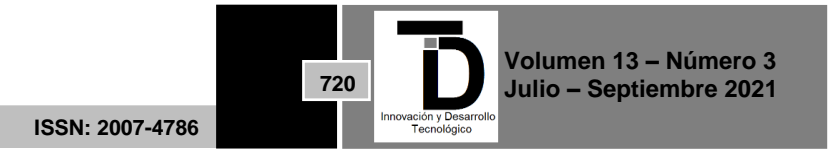

#### **c. Xampp**

XAMPP es una distribución de Apache fácil de instalar que contiene MariaDB, PHP y Perl [4]. XAMPP proporciona un entorno de desarrollo local ideal, pero no está diseñado para implementaciones de producción. Queremos que el alojamiento de aplicaciones PHP creadas con XAMPP sea lo más fácil posible. [5]. Es una distribución de Apache que incluye varios softwares libres. El nombre es un acrónimo compuesto por las iniciales de los programas que lo constituyen: el servidor web Apache, los sistemas relacionales de administración de bases de datos MySQL y MariaDB, así como los lenguajes de programación Perl y PHP. La inicial X se usa para representar a los sistemas operativos Linux, Windows y Mac OS X.

Un servidor XAMPP se puede instalar rápido y fácilmente como sistema de test local bajo Linux, Windows y Mac OS X con un único archivo ejecutable. El paquete del software contiene los mismos componentes que se utilizan en cualquier servidor web, de forma que permite a los desarrolladores testar proyectos localmente y transferirlos cómodamente a sistemas reales. Sin embargo, XAMPP no se recomienda como servidor público, ya que, en aras de mantener la facilidad de uso existen ciertas limitaciones en cuanto a seguridad. [6].

| [3] XAMPP Control Panel v3.2.2 [ Compiled: Nov 12th 2015 ]<br>п                                 |                                                                                                    |        |         |                |       |        |      |                |                          |
|-------------------------------------------------------------------------------------------------|----------------------------------------------------------------------------------------------------|--------|---------|----------------|-------|--------|------|----------------|--------------------------|
|                                                                                                 | XAMPP Control Panel v3.2.2                                                                                                    |        |         |                |       |        |      |                | Config                   |
| <b>Modules</b><br><b>Service</b>                                                                | <b>Module</b>                                                                                                    | PID(s) | Port(s) | <b>Actions</b> |       |        |      | <b>Netstat</b> |                          |
|                                                                                                 | Apache                                                                                                    |        |         | Start          | Admin | Config | Logs |                | <b>EM</b> Shell          |
|                                                                                                 | <b>MySQL</b>                                                                                                    |        |         | Start          | Admin | Config | Logs |                | Explorer                 |
|                                                                                                 | <b>FileZilla</b>                                                                                                    |        |         | <b>Start</b>   | Admin | Config | Logs |                | Services                 |
|                                                                                                 | Mercury                                                                                                    |        |         | <b>Start</b>   | Admin | Config | Logs |                | $\odot$ Help             |
|                                                                                                 | Tomcat                                                                                                    |        |         | Start          | Admin | Confia | Logs |                | Quit                     |
| 14:55:22 [main]<br>14:55:22 [main]<br>14:55:22 [main]<br>18:25:30 [Apache]<br>18:25:30 [Apache] | <b>Initializing Modules</b><br><b>Starting Check-Timer</b><br><b>Control Panel Ready</b><br>15:03:51 [Apache]<br>Attempting to start Apache app<br>15:03:52 [Apache]<br>Status change detected: running<br>Attempting to stop Apache (PID: 2436)<br>Attempting to stop Apache (PID: 6140)<br>18:25:30 [Apache]<br>Status change detected: stopped |        |         |                |       |        |      |                | $\wedge$<br>$\checkmark$ |

**Figura 3.** Panel de control XAMPP

#### **4. APORTACIÓN TECNOLÓGICA**

Apache tiene esa función importante y requerida de servir las webs que son alojadas en el servidor a los distintos navegadores existentes como lo son: Edge, Chrome, Opera, Firefox, Safari, entre otros.

Gracias a un servidor Apache se logra conseguir una comunicación constante y fluida entre un cliente web, que sería el encargado de solicitar cierta información con el servidor web.

Un cliente web realiza una petición HTTP usando un navegador para entrar a una dirección url especifica entonces la aportación que realiza Apache es devolver la información que se está solicitando a través del mismo protocolo.

Con el sistema modular se pueden aplicar personalizaciones, esto beneficia en la forma de que se puede activar y desactivar las diversas funciones entre los módulos de Apache.

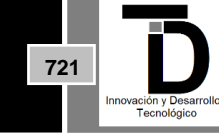

# INNOVACIÓN Y DESARROLLO TECNOLÓGICO REVISTA DIGITAL

Es importante tener el conocimiento e irse adaptando a las nuevas actualizaciones que Apache ofrece, por consecuente los diferentes módulos que se manejan hay que usarlos con cautela ya que en caso de realizar una configuración incorrecta el servidor puede verse afectado tanto en sus funcionalidades como en la seguridad.

**HTTP:** Es un protocolo de transmisión de información de la World Wide Web, en él se establece un código para que cuando se solicite cierta información y lo que contenga la información puedan comunicarse y entenderse en el momento de la transmisión.

A diferencia de otros protocolos que permanecen en modo de stand by una vez que es finalizada la solicitud, este no espera más comunicación.

En el momento en que se logra la comunicación esta pasa a ser exitosa y el servidor devuelve un código de estado 200 que quiere decir que la pagina solicitada fue encontrada y está lista para mostrarse.

**TCP/IP:** Estos dos protocolos trabajan en conjunto construidos uno encima de otro, TCP: protocolo de control de transmisión, es el encargado del establecimiento de la conexión entre las dos partes, es responsable de verificar que los datos lleguen a su destino evitando cualquier tipo de conflicto como lo puede ser la perdida de datos, también gestiona la recuperación de datos; IP: protocolo de internet, su función es obtener los datos que han sido transferidos de un punto a otro entonces los toma y realiza una división en paquetes más pequeños, se encarga de adjuntar tanto la dirección de origen y destino a cada paquete y transfiere los datos.

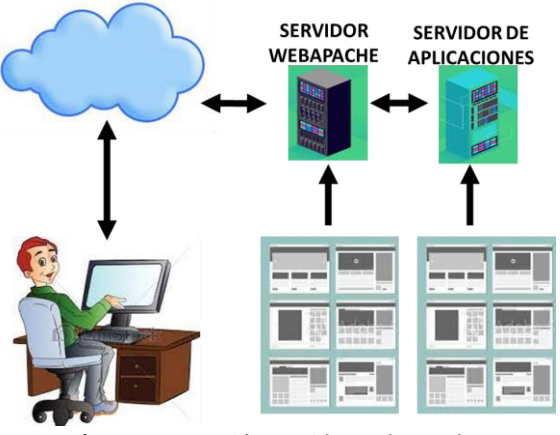

**Figura 4.** Función servidor web Apache

#### **5. CONCLUSIÓN**

La función de los servidores web son necesarios principalmente para los desarrolladores que trabajan en conjunto con empresas, que por las ventajas que ofrecen al desarrollar e implementar una aplicación web y la calidad de servicio requerida que día a día favorece hacer uso de escalabilidad y fácil manipulación.

Apache es uno de los servidores más popular gracias a sus funcionalidades y forma de comunicación, cuenta con más de la mitad de los sitios web, es por ello que es una muy buena opción para entorno de desarrollo,

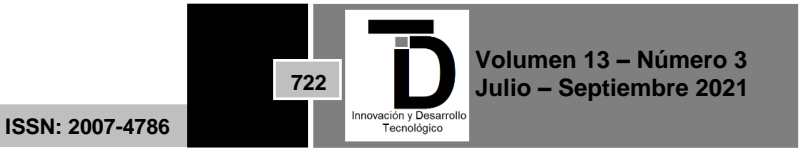

además de que si contamos con un amplio conocimiento sobre el mismo dando una configuración adecuada es una buena alternativa para servidores en producción.

Mencionando una de sus amplias ventajas de los servidores web es la capacidad de autenticación con la que cuentan, de esta forma controlan el acceso de usuarios y estaciones de trabajo a ciertos sitios web.

#### **REFERENCIAS**

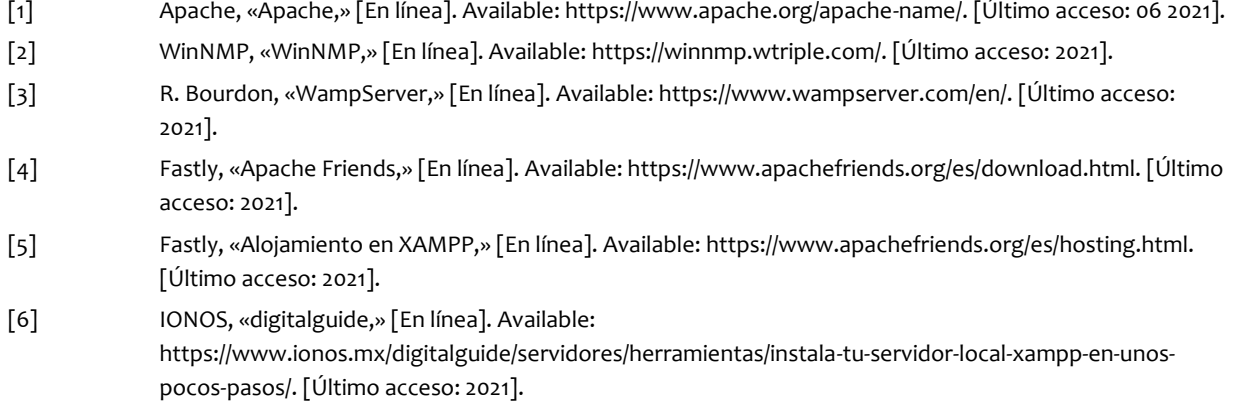

Correo de autor: *m20301151@villahermosa.tecnm.mx*

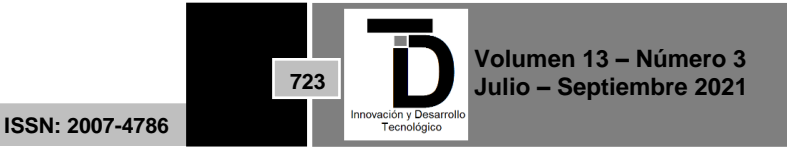